## Adding Data Sources for HP Application Lifecycle Management (ALM)

Cameo DataHub 18.4 beta and in the later versions have introduced the capability of connecting to HP Application Lifecycle Management Data Sources. In the **Add Data Source** dialog, you can now select **HP Application Lifecycle Management** in the **Driver** drop-down list.

To add an HP Application Lifecycle Management (ALM) project Data Source

1. On the **DataHub Explorer** toolbar, click the **Add Data Source** button . The **Add Data Source** dialog opens.

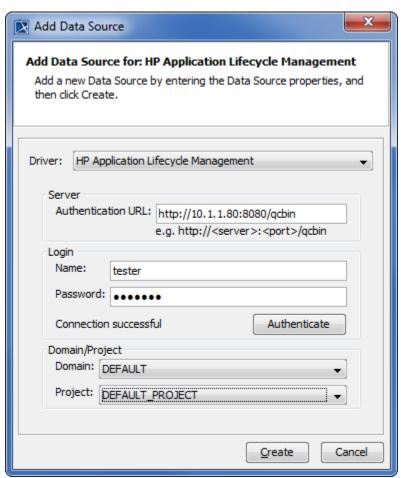

- 2. From the Driver drop-down list, select HP Application Lifecycle Management.
- 3. Specify **Authentication URL**, **login name**, and **password**. Click **Authenticate** to verify user credentials.
- 4. From the Domain and Project drop-down lists, choose a Domain and Project.
- 5. Click \_\_\_\_\_. An HP ALM Data Source shows in **DataHub Explorer**.

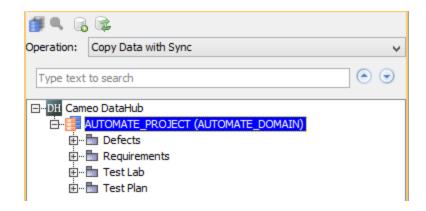

## (i) Information

- The HP ALM Data Source has four sections; Defects, Requirements, Test Lab, and Test Plan, as in the figure above. DataHub
  operations such as Copy Data, Copy Data with Sync, and others can be carried out in either one-way or two-way synchronization like
  other Data Sources.
- ALM projects are grouped by domain. A domain contains a group of related ALM projects and assists you in organizing and managing
  a large number of projects. Each domain contains a *Projects* folder and a *Template Projects* folder to organize your ALM projects and
  template projects.

## ∧ Note

- A single HP Data Source represents a single HP project from a particular domain. An HP user connecting via their web interface has
  the same options.
- HP ALM does not have "in-coming" links for Defect elements. In HP, regardless of how you create the link, Defect nodes can only link
  to other elements as an "out-going" link. If you create an "in-coming" link for a Defect element (in MD) and synchronize it back into HP,
  it will be ignored.
- In HP ALM, a Requirement Trace can only link two Requirement nodes. If a Trace is created between a Requirement and a non-Requirement element such as Defect or Test in MagicDraw, it will be ignored by DataHub synchronization.